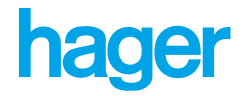

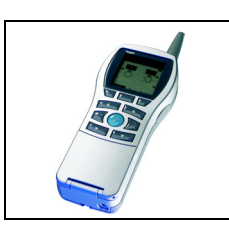

# **Inbetriebnahme mit Tebis TX100 Verknüpfungsgerät**

Heizungsfunktionen: Heizungsaktor 6-Kanal

*Elektrische/mechanische Eigenschaften: siehe die Bedienungsanleitung des Produkts*

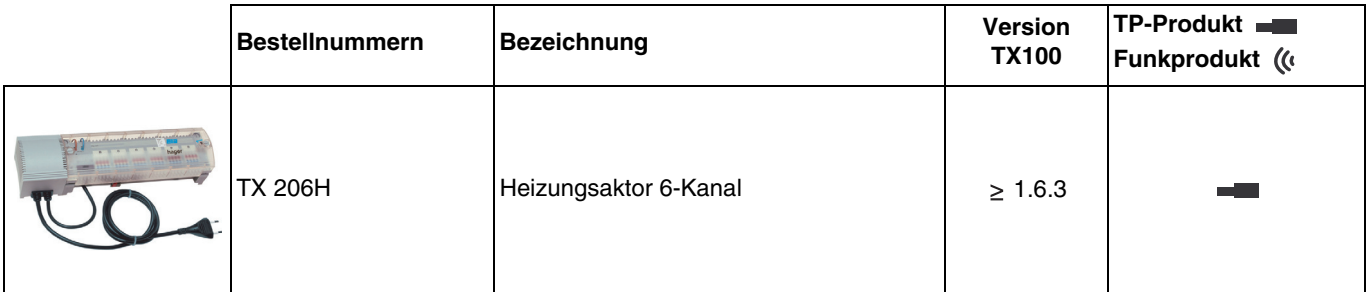

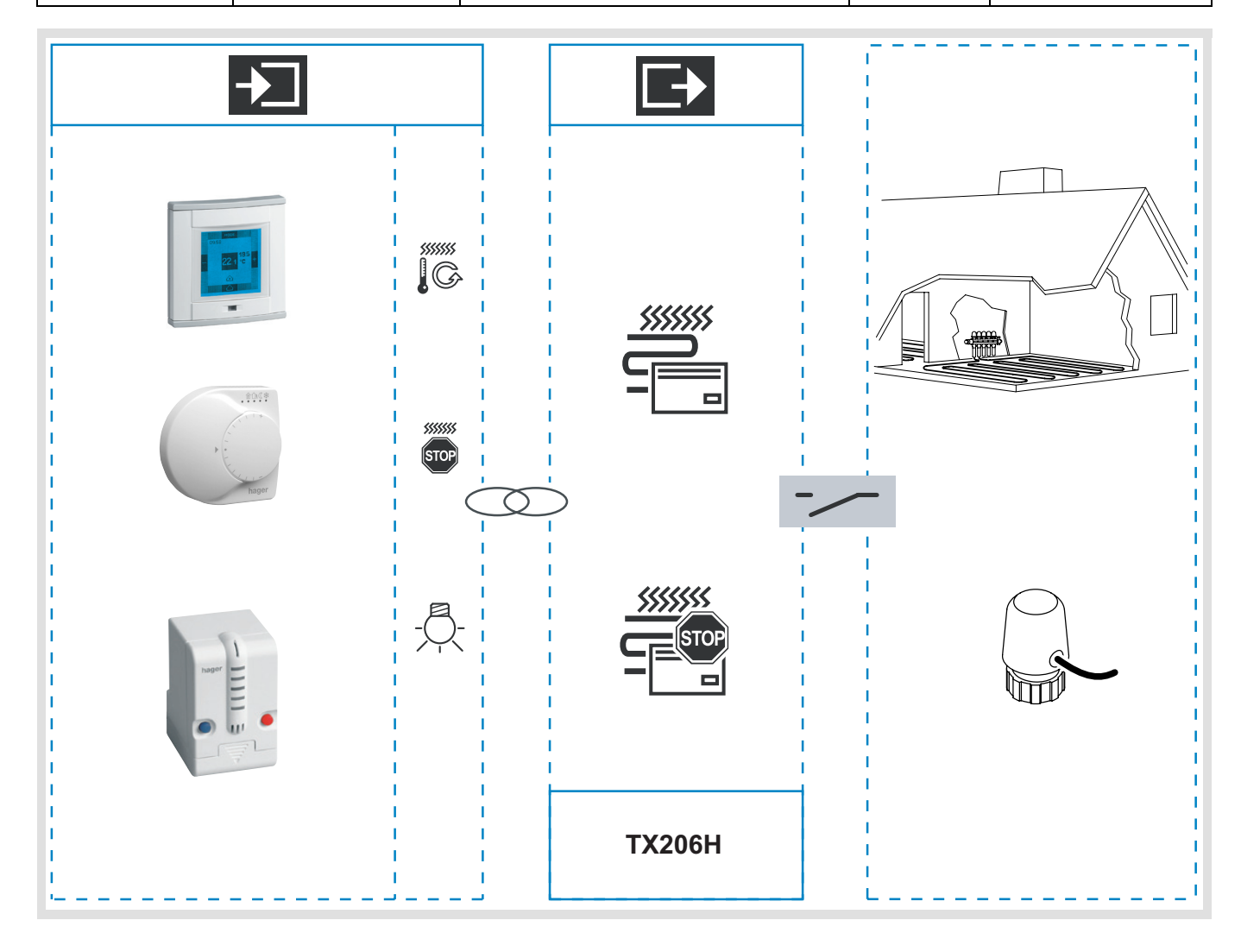

## **Inhaltsverzeichnis**

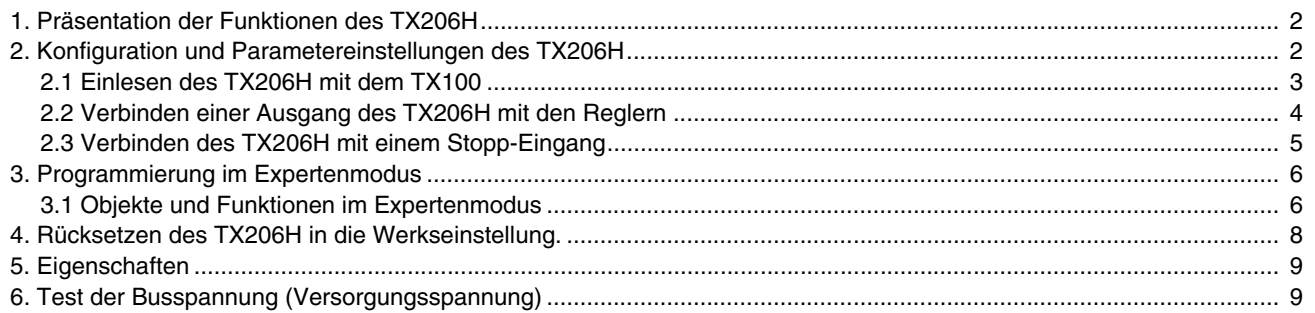

### <span id="page-1-0"></span>**1. Präsentation der Funktionen des TX206H**

Die wichtigsten Funktionen lauten:

#### ■ Ventilsteuerung

Der Heizungsaktor TX206H verfügt über 6 Ausgänge. Mit diesen können elektrothermische 24VDC Motoren zur Einstellung von stromlos geschlossen Ventilen angesteuert werden. Die Ventile können sowohl zur Steuerung von Heizungs- als auch von Klimaanlagen dienen.

#### ■ Schaltend PI-Regelung

TX206H empfängt von dem oder den Thermostaten für jeden der Ausgänge die anzuwendende Stellgröße (Wert in [%]). Der TX206H setzt die %-Werte auf Grundlage einer Zykluszeit von 15 Minuten in Ein- und Ausschaltzeiten des Ausgangskanals um. Fordert zum Beispiel der Regler eine Stellgröße von 40 % an, so wird der Ausgangskanal für 9 Minuten ein- und für 6 Minuten ausgeschaltet.

#### ■ Schutz

Ein länger fristiges Schließen der Heizungsventile kann dazu führen, dass diese blockieren. Um dieses zu verhindern, ist in dem Schaltaktor eine Ventilschutzfunktion integriert. Wird für 24 Stunden der Ausgang nicht eingeschaltet (das Ventil geöffnet), so wird der Ausgang für 6 Minuten alle 24 Stunden automatisch eingeschaltet.

#### ■ Stop

Mit der Funktion Stop kann der Heizungsaktor (alle Ausgangskanäle) komplett abgeschaltet werden. Die Ventilschutz-Funktion ist während des "Stopp" aktiviert.

#### ■ Betrieb bei Busausfall

Bei Busspannungsausfall wird ein spezielles nicht einstellbares Programm aktiviert. Nacheinander wird jeder Ausgang für 8 Minuten eingeschaltet und danach wieder ausgeschaltet. Zum Beispiel: Ausgang 1 für 8 min Ein (alle ändere Ausgänge Aus), dann Ausgang 2 für 8 min Ein (alle ändere Ausgänge Aus),usw.

### <span id="page-1-1"></span>**2. Konfiguration und Parametereinstellungen des TX206H**

Der TX206H ist ein Heizungsaktor mit 6 Kanälen.

Seine Haupt-Funktion besteht darin, jeden der Ausgänge auf die von den Heizungsreglern (Thermostaten) angeforderten Stellgröße einzustellen.

Hierzu ist jeder Ausgang, mit Hilfe des TX100 mit einem Heizungsregler zu verbinden.

Uber einen Eingang mit Stopp-Funktion <sup>egen</sup> ist es möglich alle Ausgangskanäle des Produktes auf einmal auszuschalten.

#### ➜ **Weitere Informationen zum Erstellen von Verbindungen finden Sie in der Bedienungsanleitung des TX100.**

### <span id="page-2-0"></span>**2.1 Einlesen des TX206H mit dem TX100**

Mit einem langen Druck auf die  $\boxed{A}$ -Taste wird das TX206H in der Betriebsart Prog des TX100 's eingelesen. Nach dem Einlesen werden auf der rechten Seite des TX100 Displays die folgenden Symbole angezeigt:

 $-6$  Mal  $\overline{=}$ .

Das Symbol steht für einen einzelnen Ausgangskanal.

Bei einem kurzen Druck auf die Taste  $\bigcirc$  wird die zu diesem Ausgangskanal zugehörige LED eingeschaltet. Diese Funktion ermöglicht es die Zuordnung von Ausgangsnummer und Ausgangskanal zu ermitteln. Die Ausgangskanäle sind mit Heizungsreglern zu verbinden.

- 1 Mal <sub>『</sub>

Das Symbol <sub>上</sub>图 steht für die Stopp-Funktion.

Mit der Stopp-Funktion können gleichzeitig alle Ausgangskanäle des TX206H ausgeschaltet werden. Solange die Ausgänge über die Stopp-Funktion ausgeschaltet sind, werden die Stellbefehle der Heizungsregler nicht ausgeführt.

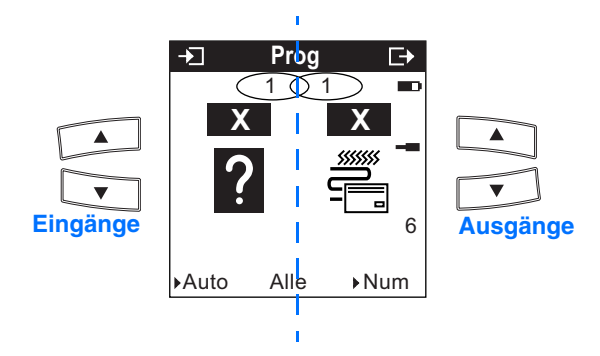

**X** steht für eine mögliche Eingangs- oder Ausgangs-Nummer.

Die -Tasten erlauben, die Eingangs- / Ausgangs-Nummern abrollen zu lassen.

Um die Eingangsfunktion zu ändern, ist eine Umschaltung von **X** zur Funktionswahl **Mussell and Terres** -Taste möglich.

### <span id="page-3-0"></span>**2.2 Verbinden einer Ausgang des TX206H mit den Reglern**

#### **Wichtiger Hinweis:**

**Das Verbinden der Schaltausgänge mit dem Regler (Übergabe der Stellgröße %) ist nur in der Betriebsart "Prog/+Info" des TX100 möglich.**

Um einen Ausgangskanal (Heizkreis) einem Regler zuzuordnen, ist es notwendig, die Anzeige des TX100 auf "+Info"

umzustellen. Die Umstellung erfolgt mit der mittleren Display Taste ... Die Umstellung ist nur möglich, wenn der Expertenmodus deaktiviert ist.

Nach der Umstellung in die Betriebsart "Prog/+Info" sind auf linken Displayseite des TX100 die Heizungsregler verfügbar.

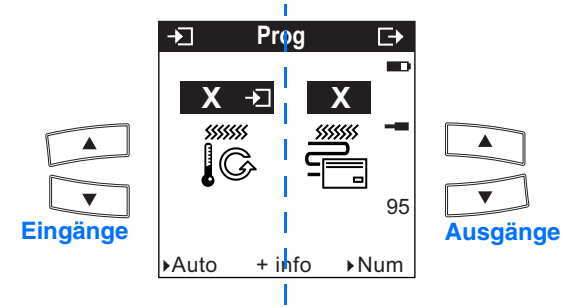

**Reglerausgang Antriebsausgang**

**X** steht für eine mögliche Eingangs- oder Ausgangs-Nummer.

Zum Verbinden eines Heizungsreglers mit einem Kanal des Heizungsaktors:

- Heizungsregler auf der linken Seite mit den Tasten des TX100 auswählen.
- Ausgangskanal auf der rechten Seite mit den Tasten des TX100 auswählen.
- Mit der Taste  $\sqrt{\phantom{a}}$  verbinden.

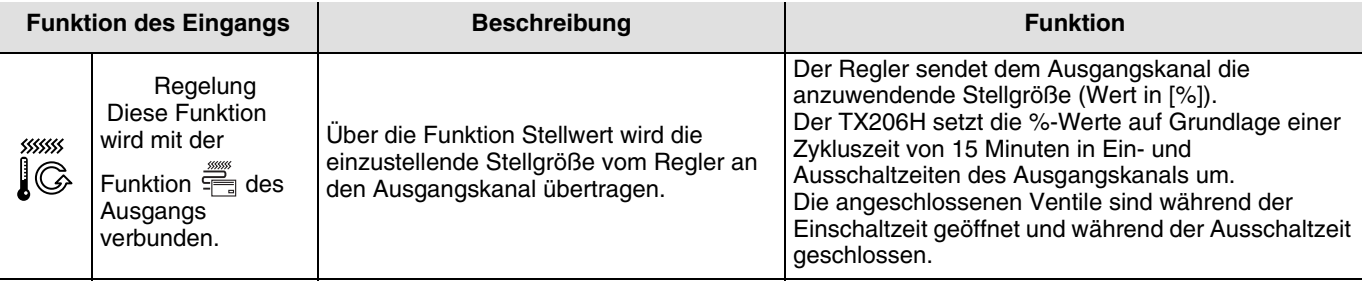

## **2.3 Verbinden des TX206H mit einem Stopp-Eingang**

Mit der Funktion STOPP ist es möglich die 6 Heizungskanäle des TX206H gleichzeitig auszuschalten und alle laufenden Zyklen zu stoppen. Die an den Ausgangskanälen angeschlossenen Ventile werden geschlossen.

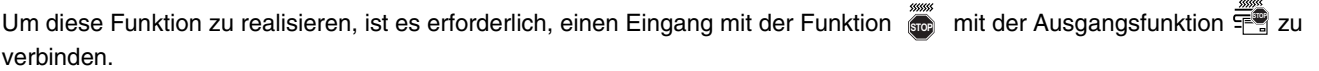

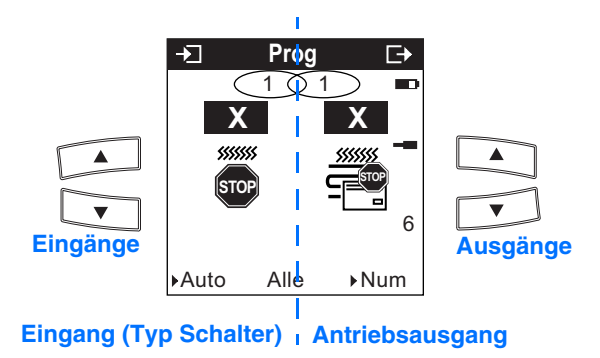

**X** steht für eine mögliche Eingangs- oder Ausgangs-Nummer.

Zum Verbinden des TX206H mit einem Stopp-Eingang.

- Stopp-Eingang auf der linken Seite mit den Tasten des TX100 auswählen.
- Stopp-Ausgang auf der rechten Seite mit den Tasten des TX100 auswählen.
- Mit der Taste  $\blacklozenge$  verbinden.

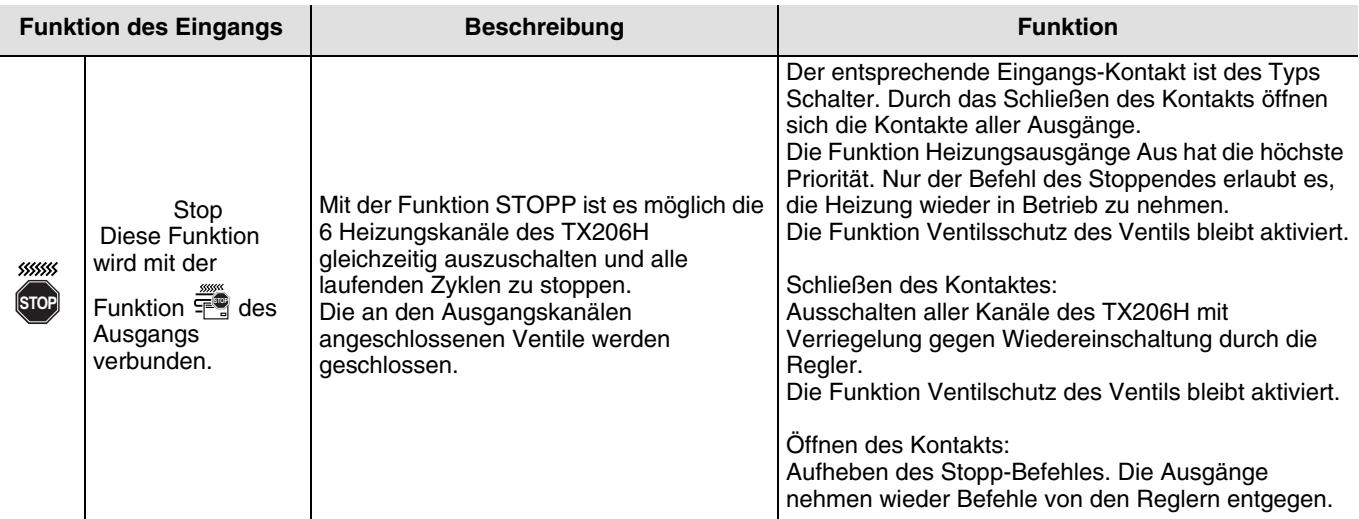

## **3. Programmierung im Expertenmodus**

Zur Programmierung im Experten-Modus sind Grundkenntnisse im Bereich der EIB/KNX (bzw. der ETS=EIB Tool Software) erforderlich.

Der Experten Modus bietet die Möglichkeiten zur:

- a. Systemübergreifende Kommunikation: Die bei der Programmierung im Standardmodus vergebenen Gruppenadressen können ausgelesen werden und zur Herstellung von Verbindungen zwischen einer Tebis TX Anlage (TP,Funk KNX) und Produkten wie z.B. Hager Gefahrenwarnanlage, Visualisierung, Internet-Gateway etc. genutzt werden.
- b. Programmierung gemischter Anlagen (EIB/KNX und Tebis TX): Über den Expertenmodus ist es möglich KNX Funkprodukte in mit der ETS programmierte Installationen einzubinden.
- c. Zur Programmierung zusätzlicher Funktionen: Um die Programmierung im Standardmodus möglichst übersichtlich zu gestalten, sind in Einzelfällen nicht alle Funktionen eines Produkten in diesem Modus programmierbar. Hierzu gibt es teilweise Sonderlösungen unter Einbeziehung des Expertenmodus.

Beispiel Ansichten Expertenmodus:

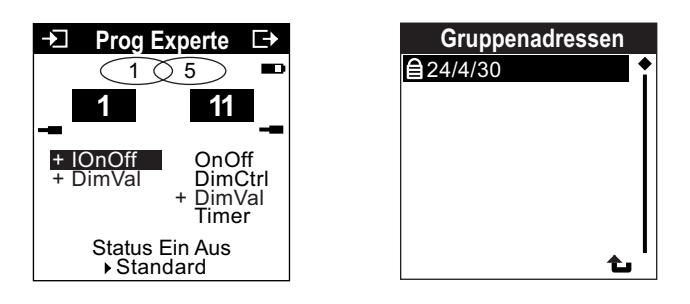

Auf den nachfolgenden Seiten sind die im Expertenmodus sichtbaren Objekte des Heizungsaktor 6 Kanal beschrieben. Zur grundsätzlichen Arbeitsweise mit dem Expertenmodus siehe gesonderte Dokumentation.

#### <span id="page-5-0"></span>**3.1 Objekte und Funktionen im Expertenmodus**

#### **3.1.1 Funktion Stopp/Objekt HvacEna**

Über das Objekt HvacEna können alle Ausgangskanäle des TX206H gemeinsam ausgeschaltet werden. Beim Ausschalten werden alle laufenden Zyklen gestoppt und die angeschlossenen Ventile werden geschlossen Die Funktion Ventilschutz des Ventils bleibt aktiviert.

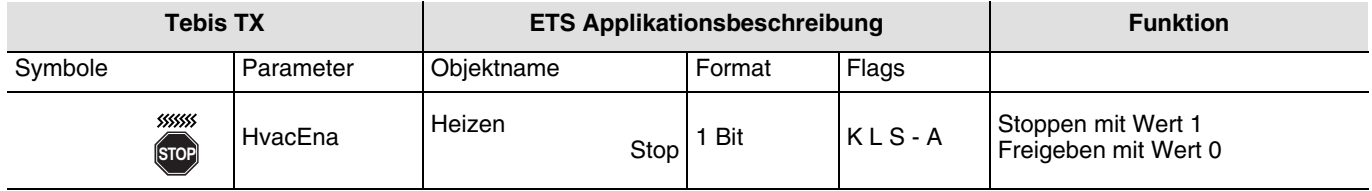

#### **3.1.2 Funktion Zwangssteuerung/Objekt LogValue**

Für jeden Heizungskanal des TX206H, gibt es jeweils ein Objekt Logvalue. Über diese Objekt kann der Heizungskanal zwangsweise abgeschaltet werden. Das Objekt kann im Expertenmodus mit Sendern von 1-bit Befehlen verbunden werden (z. B. mit Eingängen der Funktion  $\frac{R}{2}$ .

Mit dem Wert 1 auf diesem Objekt werden alle laufenden Zyklen gestoppt und der Ausgangskanal ausgeschaltet. Stellbefehle (%-Befehle) des Temperaturreglers werden danach nicht mehr ausgeführt.

Die Funktion Ventilschutz des Ventils bleibt aktiviert.

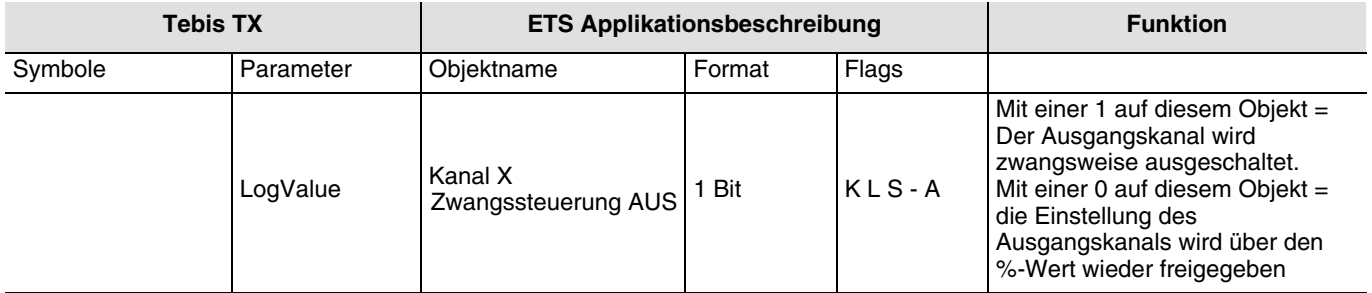

#### **3.1.3 Funktion Stellgröße %/Objekt % Value**

Für jeden Heizungskanal des TX206H, gibt es jeweils ein Objekt % Value. Über diese Objekte erhält der Heizungskanal seine Stellbefehle als Prozentwert.

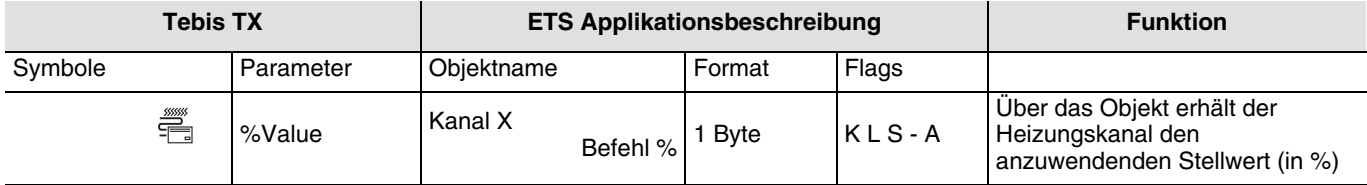

# <span id="page-7-0"></span>**4. Rücksetzen des TX206H in die Werkseinstellung.**

Mit dieser Funktion kann das Produkt in seine ursprüngliche Konfiguration zurückgestellt werden (Werkseinstellung). Nach einer Rückstellung kann das Produkt in einer neuen Anlage verwendet werden. Diese Funktion kann über das Menü Produktverwaltung/Werkseinstellung des TX100 aufgerufen werden.

2 Fälle können vorkommen:

1 - Das Produkt ist Bestandteil der Anlage.

Kurz die  $\left(\mathbb{I}\right)$ -Taste drücken und das Menü Produktverwaltung/Werkseinstellung wählen.

➜ Die Liste der Produkte der Anlage wird angezeigt.

Das Produkt in der Liste wählen.

Mit v bestätigen und das Löschen des Produkts bestätigen.

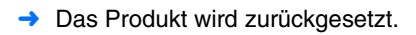

Zurück mit der  $\widehat{\mathbb{F}_{q}^{(n)}}$ -Taste.

2 - Das Produkt ist nicht Bestandteil der Anlage.

Kurz die  $\circ$ -Taste drücken und das Menü Produktverwaltung/Werkseinstellung wählen.

**→** Die Liste der Produkte der Anlage wird angezeigt.

Prod. ausserhalb Anlage wählen.

Mit der  $\blacktriangledown$  -Taste bestätigen.

TP wählen.

Mit der  $\blacktriangledown$  -Taste bestätigen.

Adressiertaste (Phys. Adr.) am TX206H betätigen.

die LED "Phys. Adr." leuchtet. Das Produkt wird zurückgesetzt und die LED "Phys. Adr." erlischt.

Zurück mit der  $\sqrt{\frac{N^2}{n}}$ -Taste.

Um ein auf Werkseinstellung zurückgestelltes Produkt erneut benutzen zu können muss die Anlage vollständig neu eingelernt werden.

# <span id="page-8-0"></span>**5. Eigenschaften**

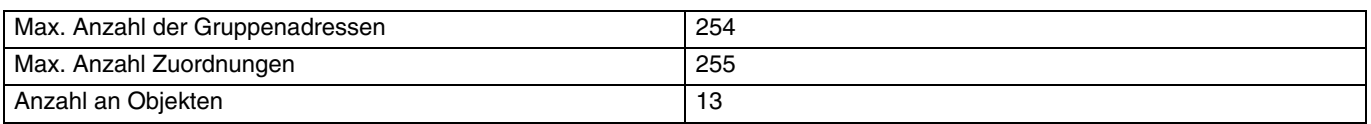

## <span id="page-8-1"></span>**6. Test der Busspannung (Versorgungsspannung)**

Zur Überprüfung der Busspannung die Adressiertaste betätigen. Leuchtet die Adressier-LED, ist die Busspannung (Versorgungsspannung) vorhanden. Nach erneuter Betätigung erlischt die Adressier-LED.

Wichtig:

Zur Programmierung und zum Betrieb der Anlage ist es unbedingt erforderlich, dass die Adressier-LED ausgeschaltet ist.

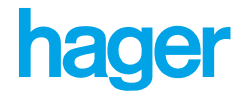

- $\odot$ Hager Tehalit Vertriebs GmbH Zum Gunsterthal D-66440 Blieskastel http://www.hagergroup.de Tel.: 0049 (0) 1 80/3 23 23 28
- $\odot$ Hager Electro GesmbH Dieselgasse 3 A-2333 Leopoldsdorf www.hagergroup.at Tel: 0043 (0)2235/44 600
- $\bigoplus$ Hager Tehalit AG Glattalstrasse 521 8153 Rümlang http://www.hagergroup.ch Tel.: 0041 (0) 1817 71 71